## ZOOM 프로그램 이용시 참고사항

□ (교육 전 준비사항)1단계: PC(노트북, 데스크톱) ZOOM 프로그램 다운로드 ○ 브라우저(크롬) - ZOOM 홈페이지(zoom.us) - 리소스 - ZOOM 클리이언트 다운로드

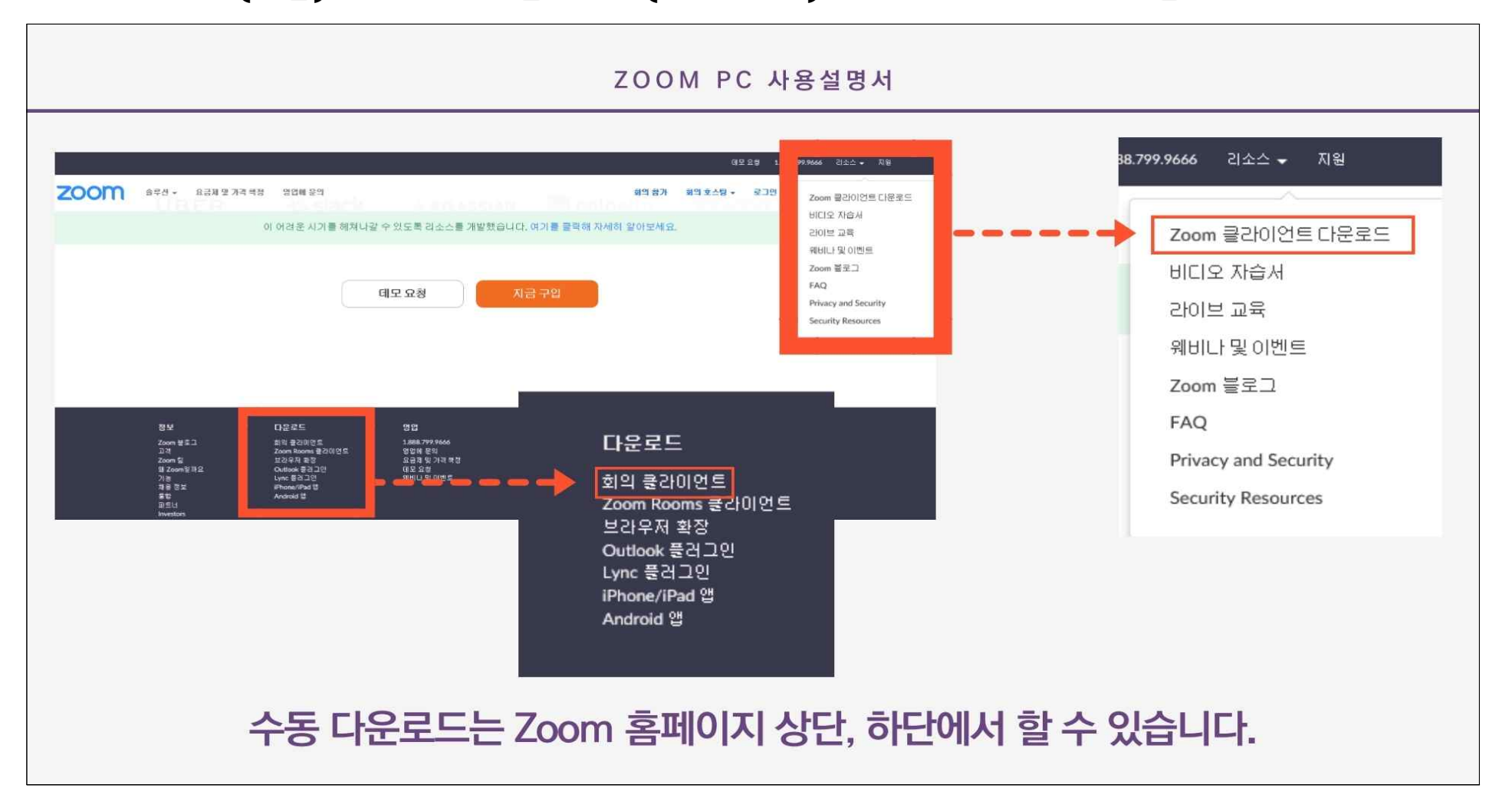

## □ (교육 당일)2단계: PC(노트북, 데스크톱) 비디오 설정

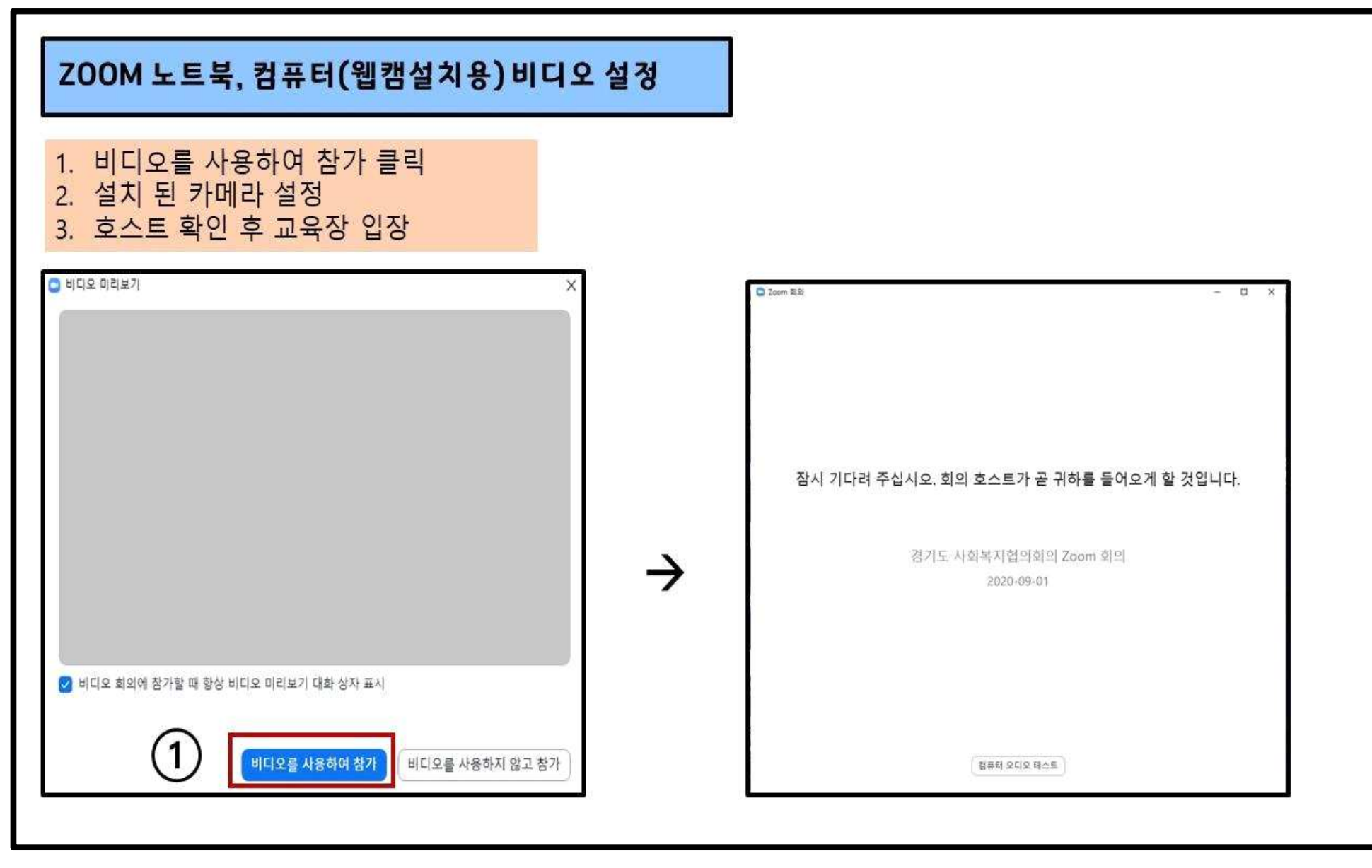

## □ (교육 당일)3단계: PC(노트북, 데스크톱) 오디오 설정

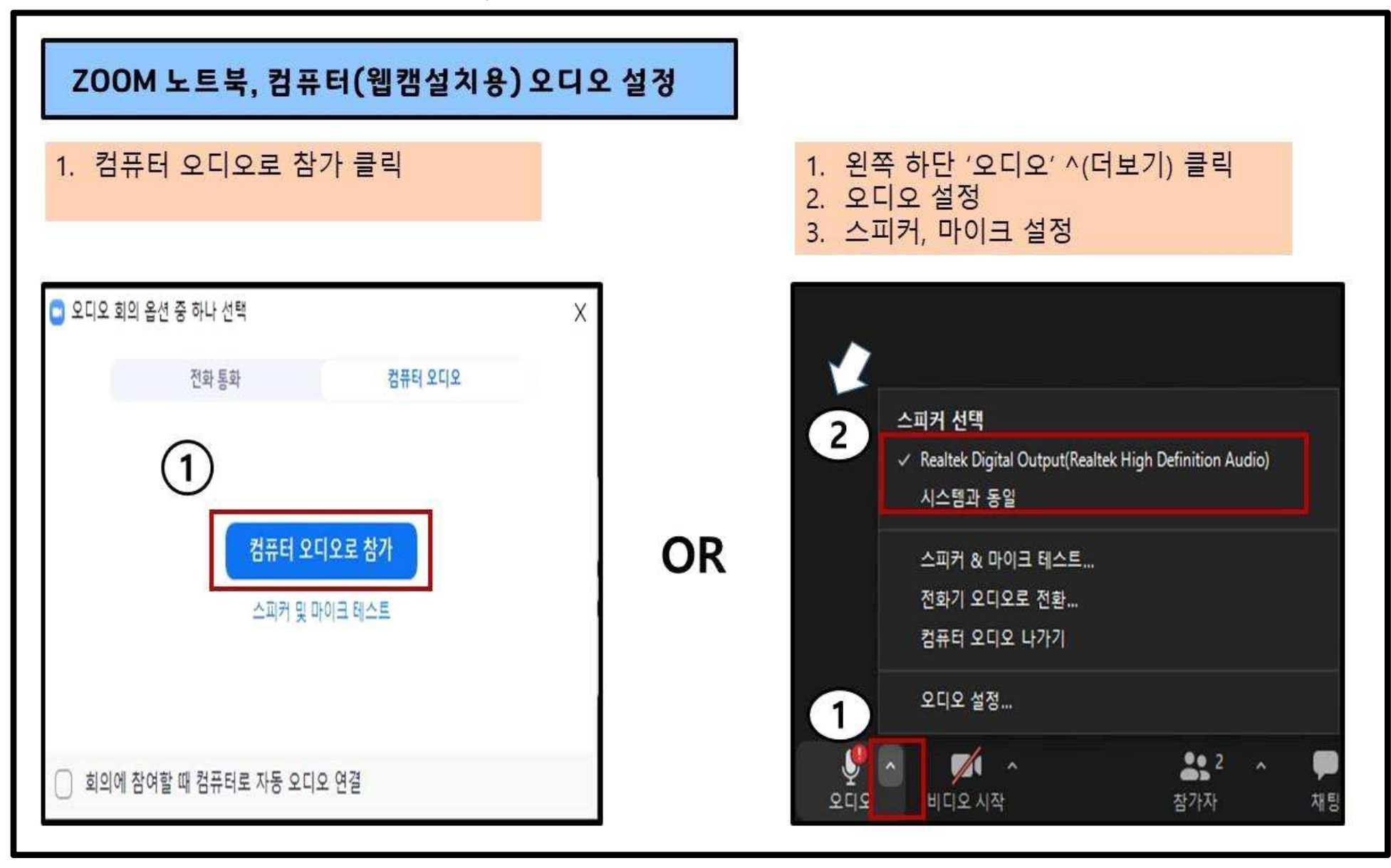

## □ (교육 당일)4단계: PC(노트북, 데스크톱) 이름 바꾸기

○ 이름(기관명)으로 변경 해주시면 됩니다. / 예시)홍길동(경기도사회복지협의회)

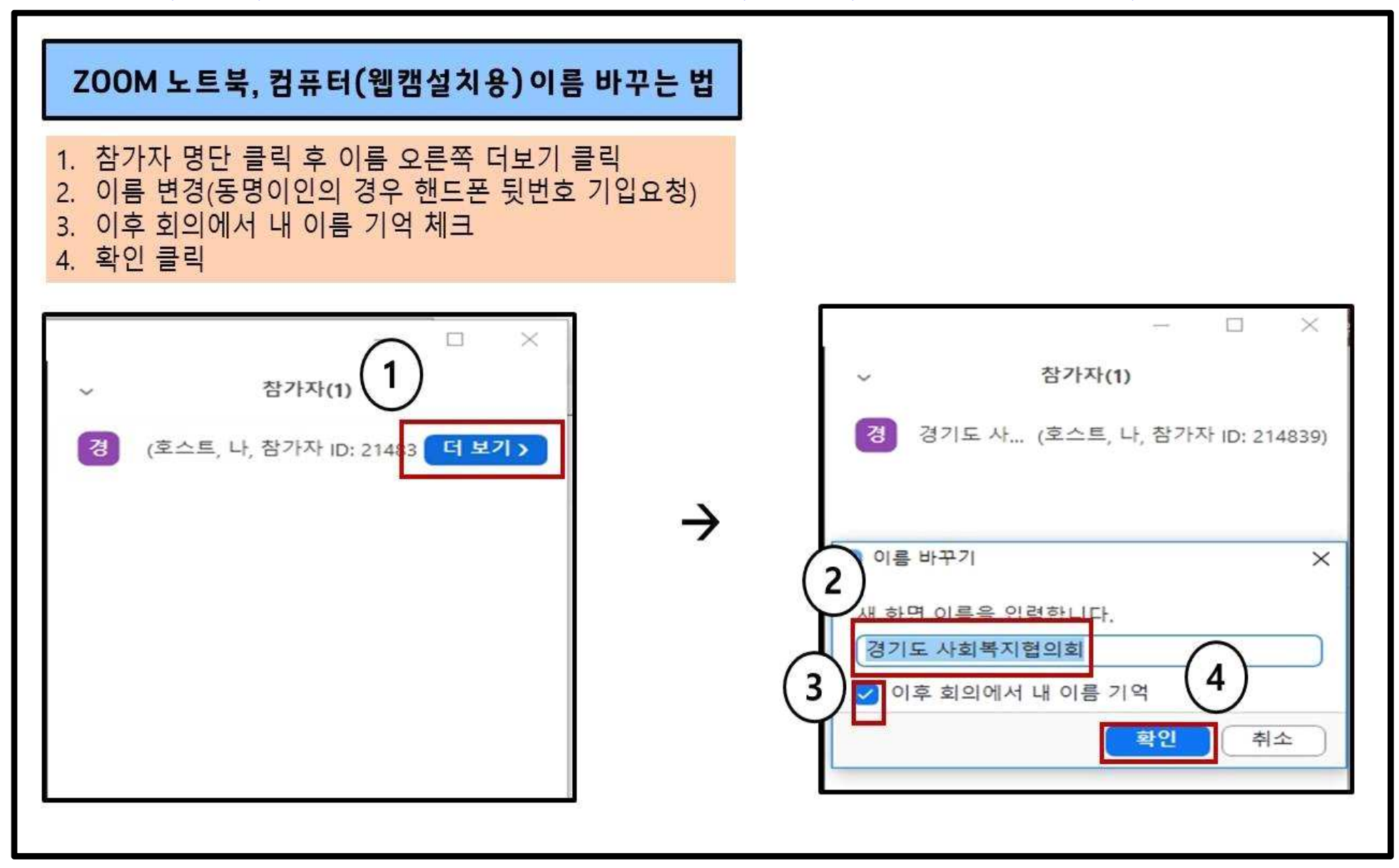